**STEP 1: Go to** <https://www.bellevuecollege.edu/> **and select the "Registration" link (top right-highlighted in red)**

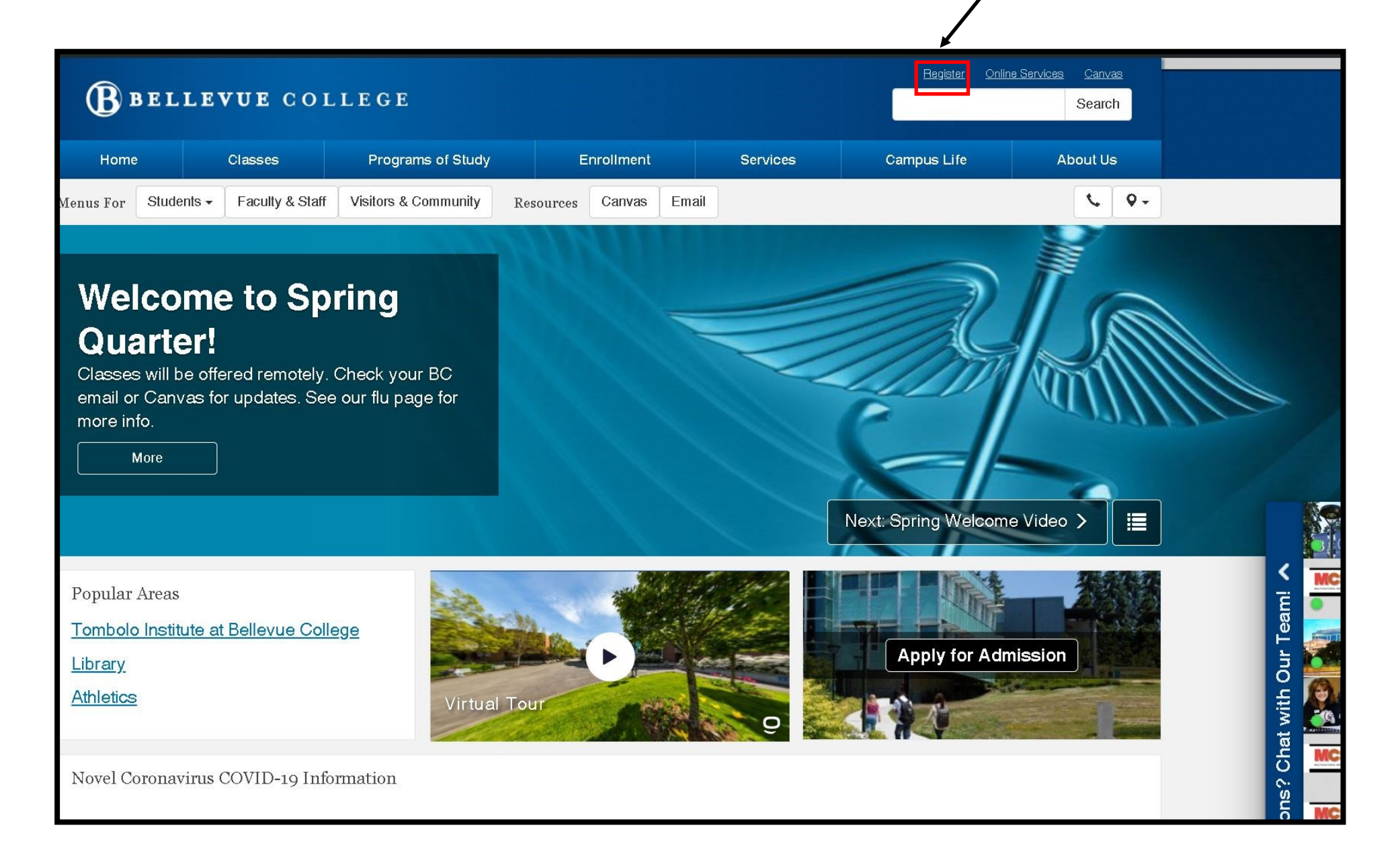

## **STEP 2: Select "Log in to Register for Main Campus Credit Classes" (highlighted in red)**

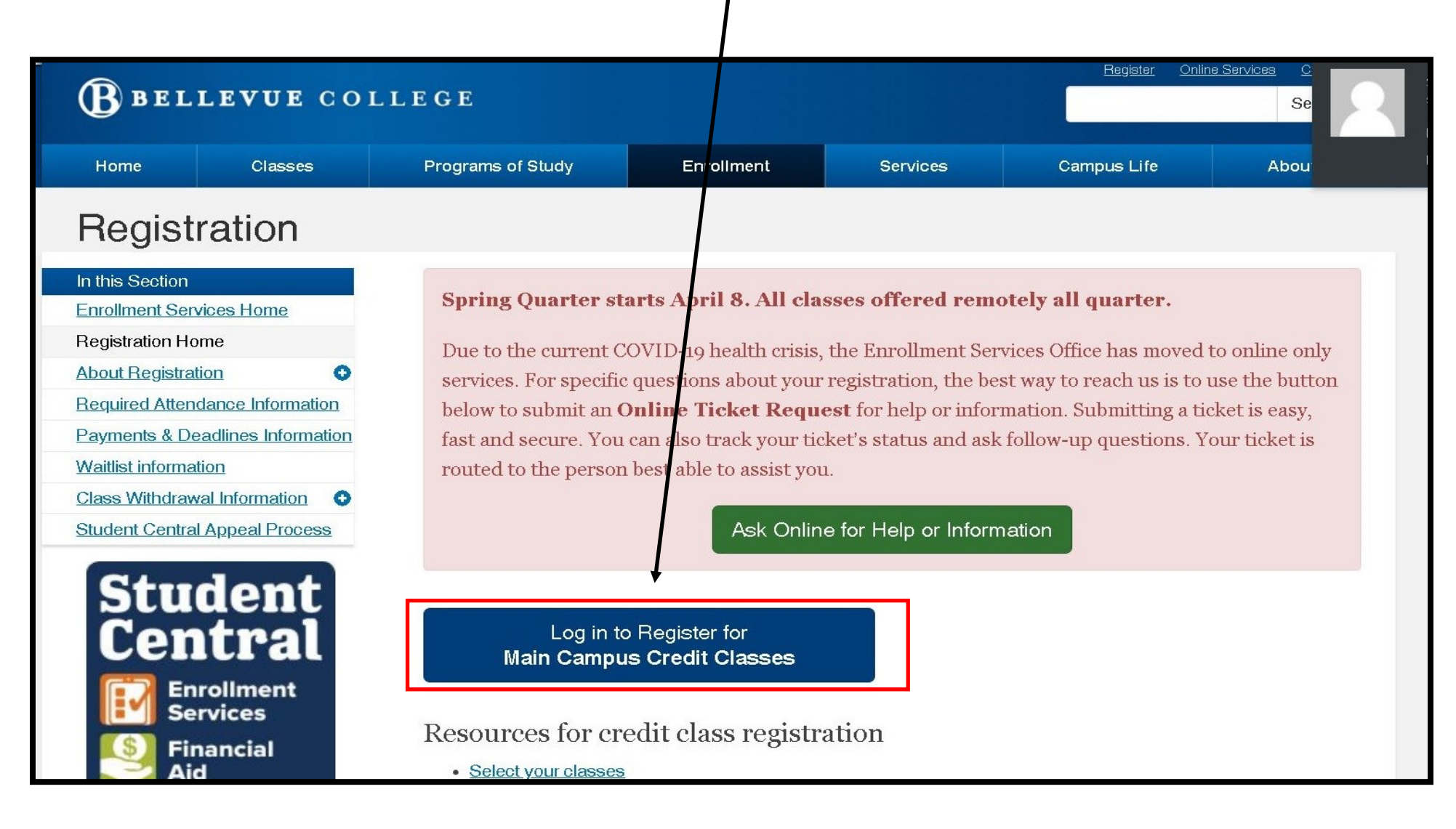

# **STEP 3:**

- **Type in your BC Student ID number (no dashes, no spaces)**
- **Type in your student PIN-which is your birthdate, in this format: mmddyy.**
- **Make sure Spring 2020 is the quarter selected**
- **Then select "Agree to terms and sign in to register" (highlighted in red)**

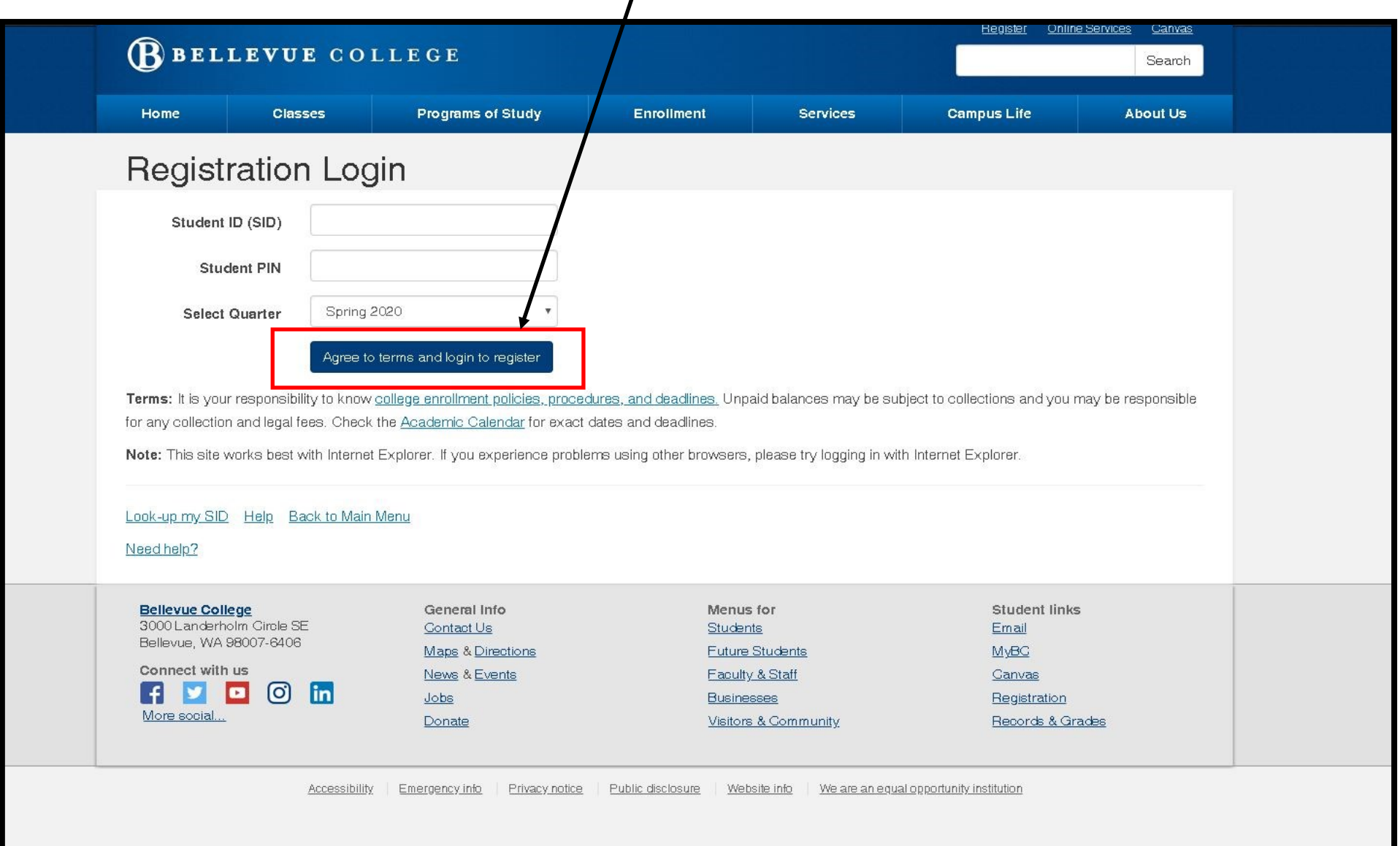

# **STEP 4: Read and select "Continue". (highlighted in red)**

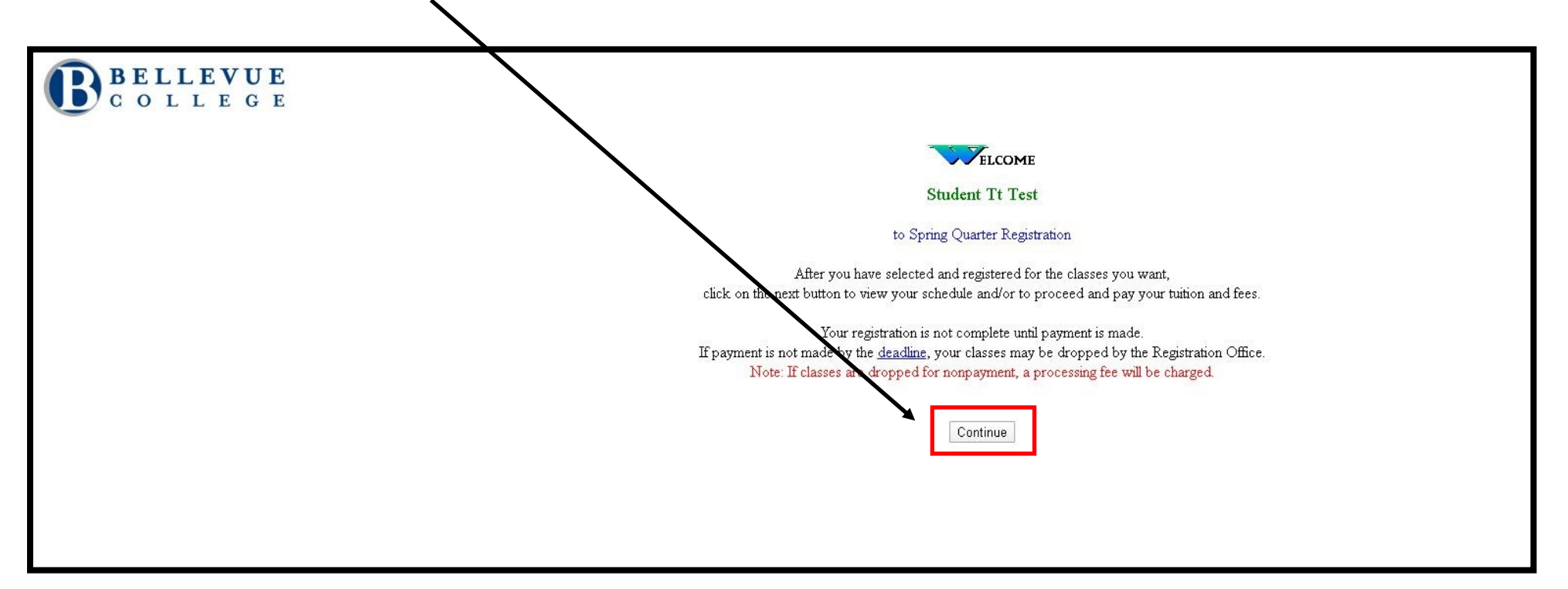

#### Select the best response to each question.

The State of Washington uses the responses to the following questions to measure the progress of students toward stated goals and to improve services and progr

#### Please indicate the reason you are taking classes at BC this quarter (choose only one):

lefor a BC transfer associate degree O for a BC AA in General Studies degree (non-transfer) <sup>O</sup> for a BC bachelor's degree O for a BC professional-technical associate degree ○ for a BC certificate (45 or more credits) <sup>O</sup> for a BC certificate (less than 45 credits) O for a BC non-credit certificate  $\odot$  for credits I will transfer to another college or university let for professional development, not pursuing a degree or certificate  $\textcircled{1}\,\text{Im}$  unsure how I will be using these credits O Other (including personal enrichment/enjoyment)

#### What is your main long-term goal for attending this college?

C Take courses related to current or future work Transfer to a four-year college High school diploma or GED C Explore career direction <sup>O</sup> Personal enrichment  $\circledcirc$  Other

#### How long do you plan to attend this college?

- $\mathbb O$  One quarter ● Two quarters One year Up to two years, no degree planned © Long enough to complete a degree  $\odot$  Don't know
- $\circledcirc$  Other

### What is your work status while attending this college?

- Not employed, not seeking employment
- $\mathbin{\raisebox{.5pt}{\text{\circle*{1.5}}}}$  Seeking employment, not employed <sup>©</sup> Employed full-time (including self-employed and military)
- Part-time off-campus
- Part-time on-campus
- Full-time homemaker
- $\odot$  Other

#### What is your prior education level upon entry to this college?

- $\mathrel{\mathbb{O}}$  Less than 9th grade
- $\textcircled{\small{\texttt{less}}}$  than high school graduation  $\circ$  GED
- 
- High school graduate  $\mathbin{\raisebox{.5pt}{\text{\circle*{1.5}}}}$  Some post high school, but no degree or certificate
- Certificate (less than two years)
- Associate degree
- <sup>O</sup> Bachelor's degree or above
- $\circ$  Other

### What is your current family status?

A single parent with children or other dependents in your care

Continue

- $\textcolor{blue}{\bullet}$  A couple with children or other dependents in your care
- Without children or other dependents in your care

© Other

**STEP 5: You will need to answer the following multiple choice questions. If you do not find an appropriate answer to a question, select "other".**

**Then select continue (highlighted in red)**

**STEP 6: Type in the course item number in the first box (highlighted in red). If you are registering for more than one course, then type the oth**er item numbers in the additional boxes. This is a four (4) digit number

When you have entered all item numbers, select to exting "Submit Add/Drop" button (highlighted in red).

Type the item numbers of the classes you want to add or drop. 3666 **Submit Add/Drop** You may now register for classes**BELLEVUE** COLLEGE

**STEP 7: Type in your entry code in the box below (highlighted in red). Then select the "Submit Entry Code" Button.**

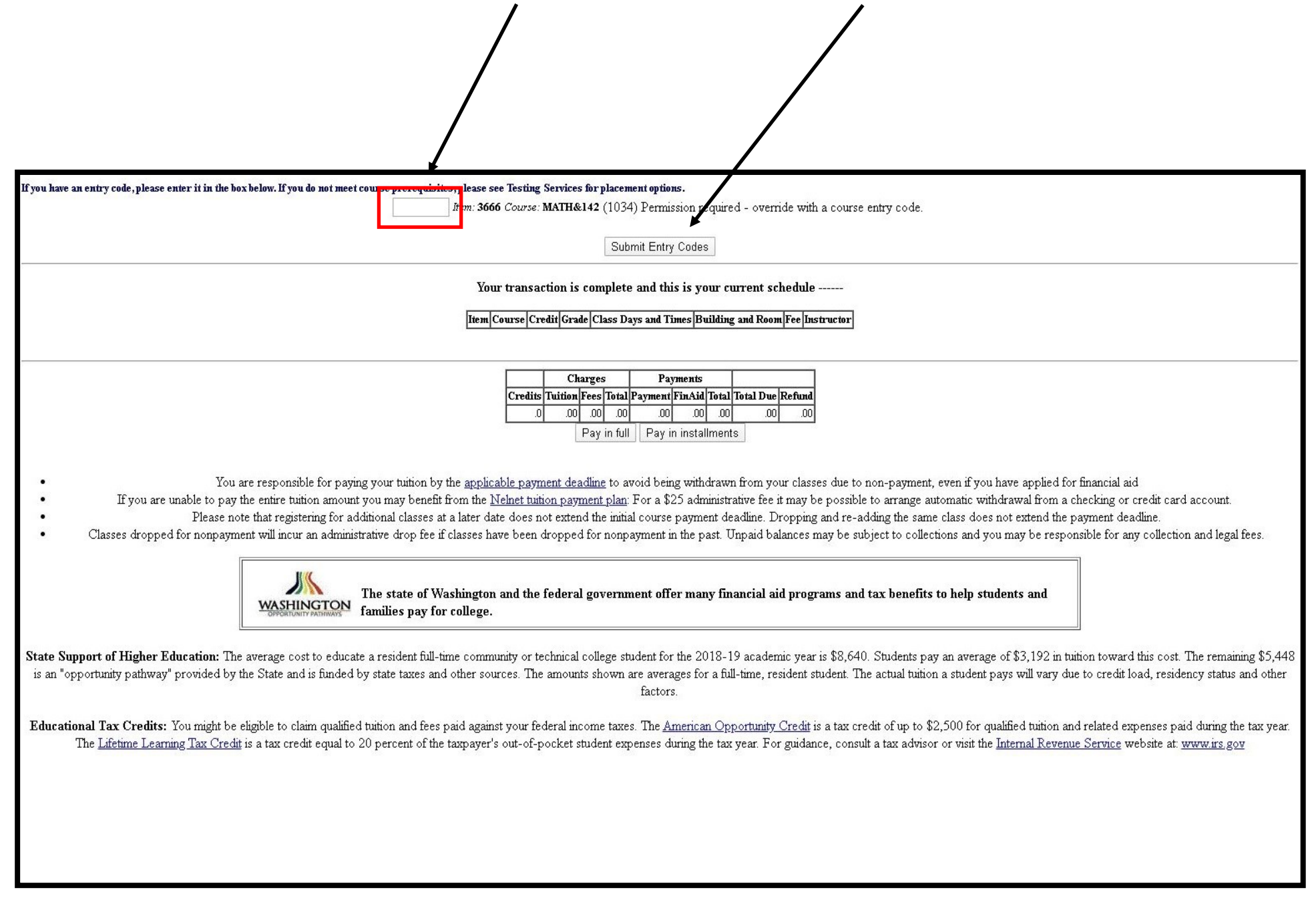

# **STEP 8: You are now ready to pay for your course. Select the "Pay in Full" button below (highlighted in red).**

**NOTE: the "Pay in installments" is NOT an option**

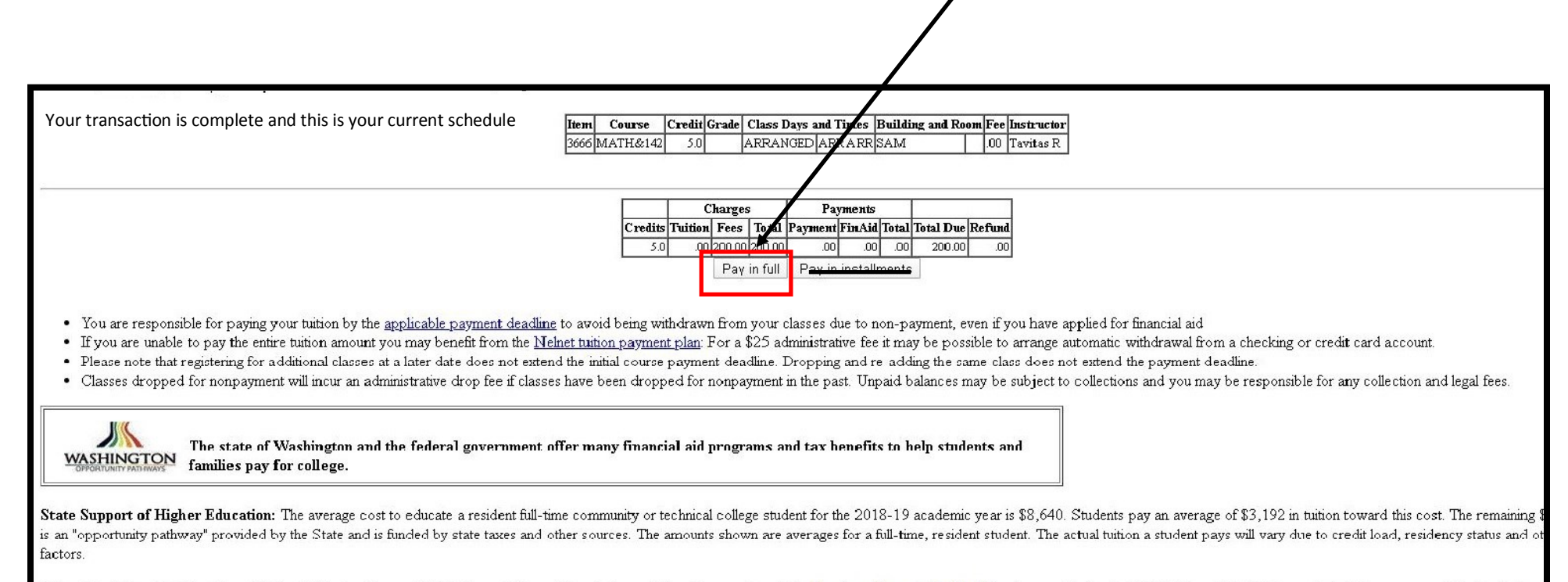

Educational Tax Credits: You might be eligible to claim qualified tuition and fees paid against your federal income taxes. The American Opportunity Credit is a tax credit of up to \$2,500 for qualified tuition and related e The Lifetime Learning Tax Credit is a tax credit equal to 20 percent of the taxpayer's out-of-pocket student expenses during the tax year. For guidance, consult a tax advisor or visit the Internal Revenue Service website a

# **STEP 9:**

- **Type in your Student ID (no dashes, no spaces)**
- **Type in your PIN (your PIN is your date of birth written in the following format: mmddyy)**
- **Now select "Log in to pay" (highlighted in red) and follow the rest of the process)**

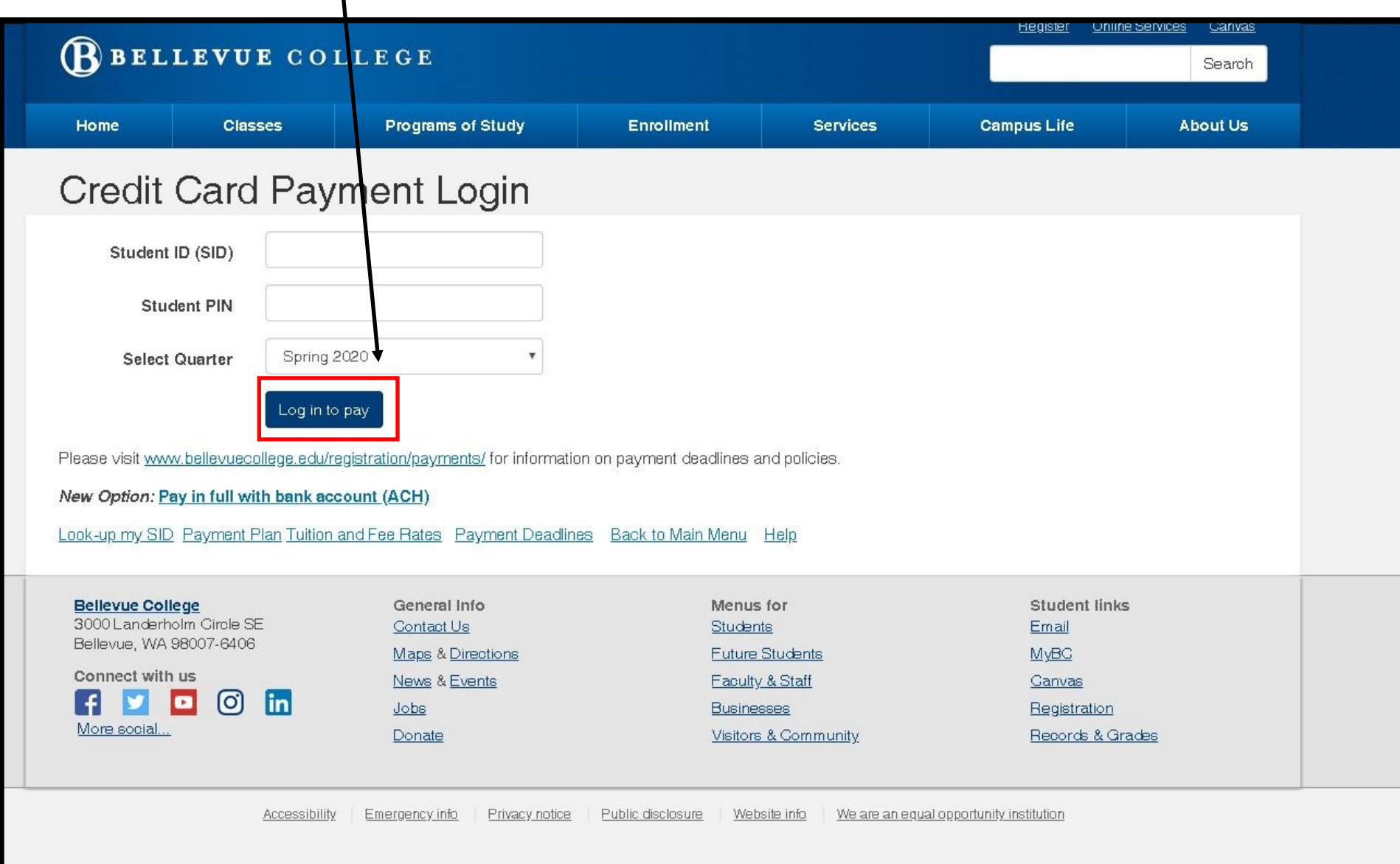